# Herramientas Del Sistema

Presentado Por: \*Sergio Andrés Bonilla \*Juan Camilo Molina

#### HERRAMIENTAS DEL SISTEMA

*O* Windows incorpora algunas herramientas para optimizar el funcionamiento del ordenador. En este tema conoceremos con más detalle algunas de las más utilizadas.

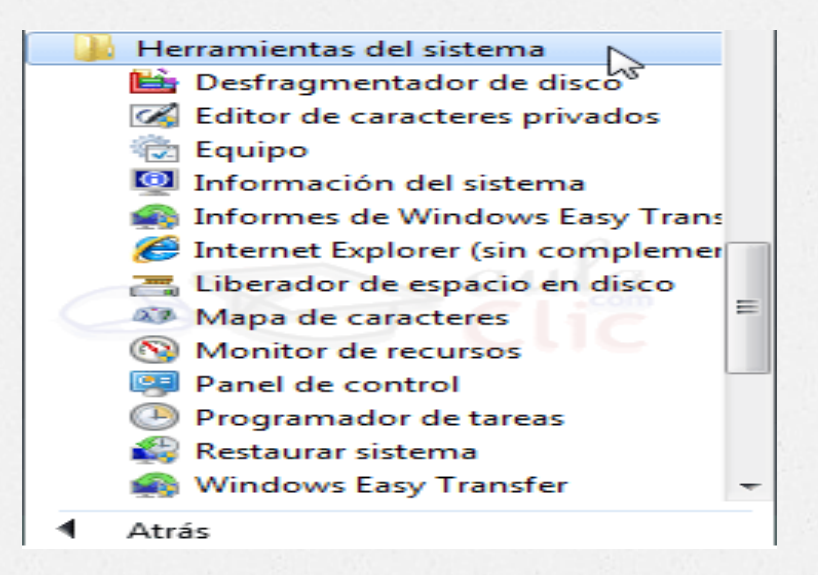

# El comprobador de errores

*O* La herramienta de Comprobación de errores en el disco (Scandisk) busca posibles errores en el disco e intenta repararlos. Podemos utilizarla sobre cualquier medio de almacenamiento (discos duros, discos externos, memorias flash, etc.), excepto con los de sólo lectura (CD's y DVD's).

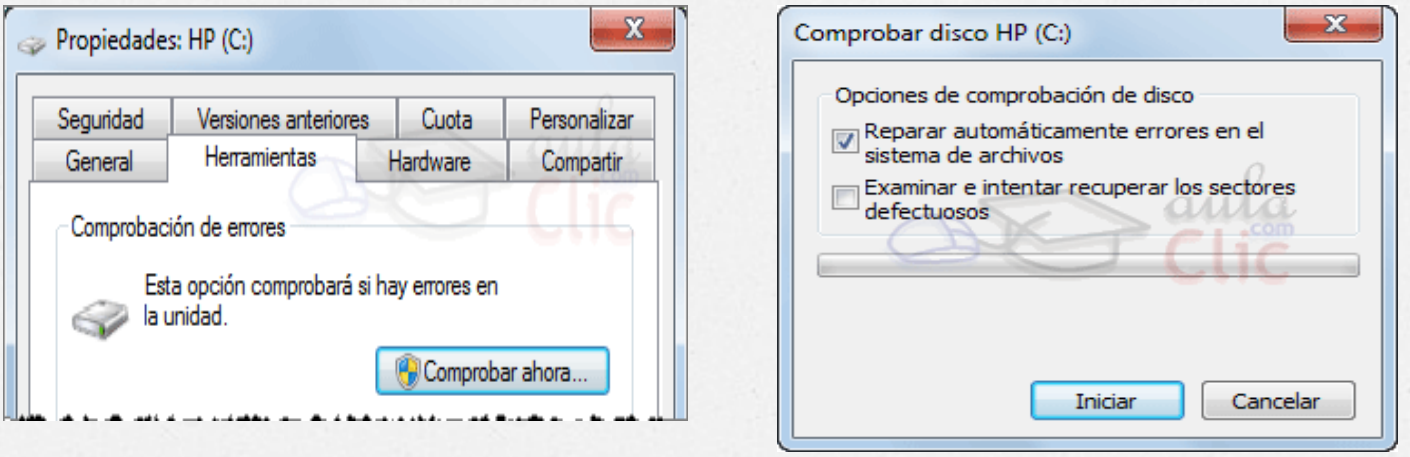

# Desfragmentador de discos

*O* Cuando se graban archivos en un disco vacío, se guardan de una pieza y uno a continuación de otro. Pero con el tiempo, al borrar y modificar archivos, van quedando huecos entre ellos. Windows dividirá en varios fragmentos los nuevos archivos y los irá colocando en el espacio libre.

El Desfragmentador de disco consolida los archivos fragmentados en el disco duro del equipo para ER. mejorar el rendimiento del sistema. Más información acerca del Desfragmentador de disco.

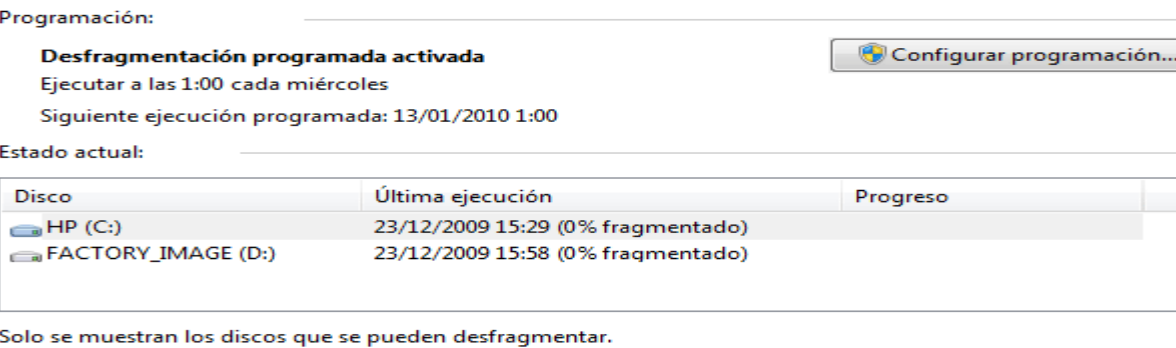

Para poder determinar si los discos necesitan desfragmentarse en este momento, es necesario analizarlos en primer lugar.

Analizar disco

Desfragmentar disco

Cerrar

## Información del Sistema

Esta herramienta como su propio nombre indica se encarga de mostrar información sobre el sistema, como por ejemplo, sobre las aplicaciones instaladas, los controladores, el procesador, etc. Aquí puedes encontrar información útil, como por ejemplo los modelos, versiones y fabricantes de los programas y dispositivos de tu ordenador.

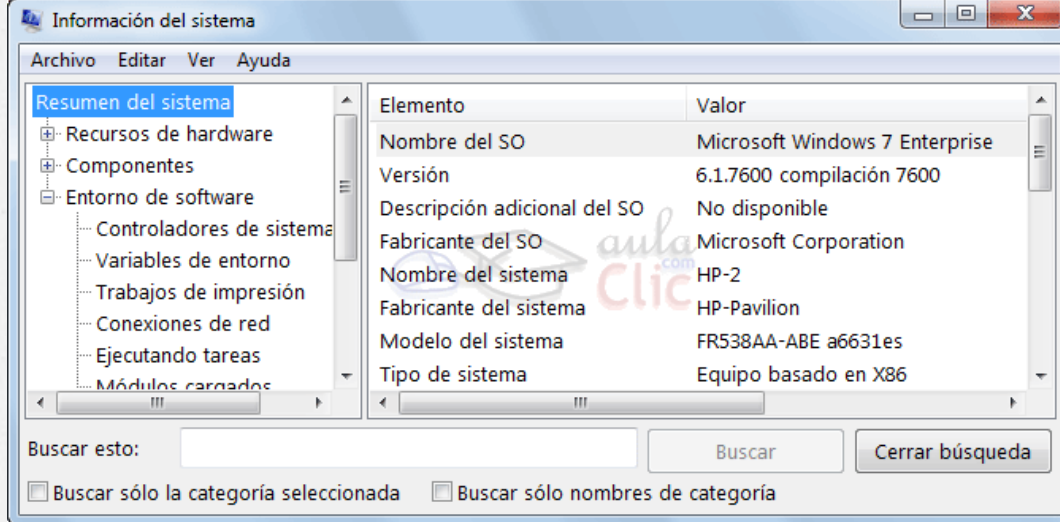

#### Restaurar sistema

*O* Esta herramienta se encarga de restaurar el sistema tal cual estaba anteriormente. Para ello dispone de puntos de restauración, es decir, momentos en que el sistema se hizo una copia del estado del registro de Windows y que podemos utilizar para volver a un estado anterior.

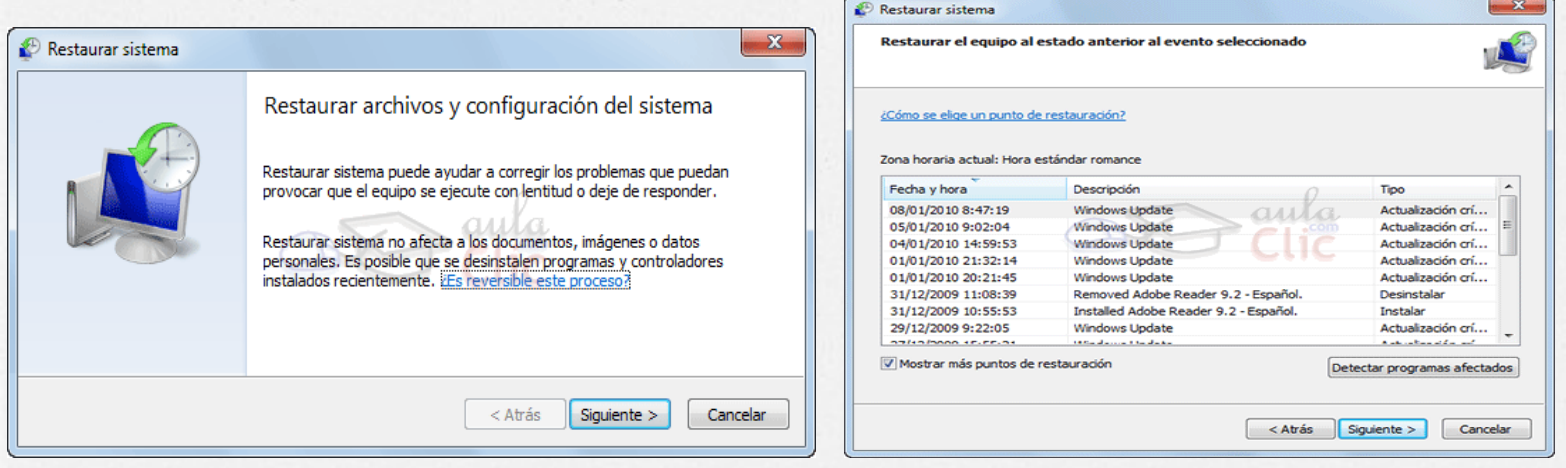

#### Formatear un disco

*O* Formatear un disco consiste en borrar toda su información y darle un formato adecuado para el sistema de ficheros del sistema. Es un proceso que se suele realizar cuando vamos a reinstalar el sistema operativo

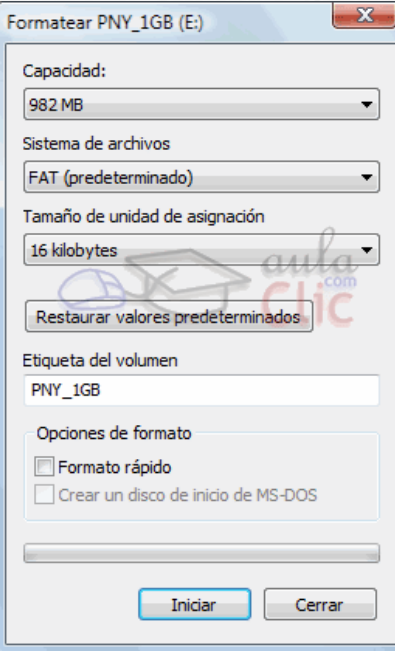

## Liberar espacio en disco

*O* Esta herramienta es muy útil ya que permite vaciar el disco de información que no se está utilizando, como por ejemplo los archivos temporales del sistema, de Internet e incluso vaciar la papelera.

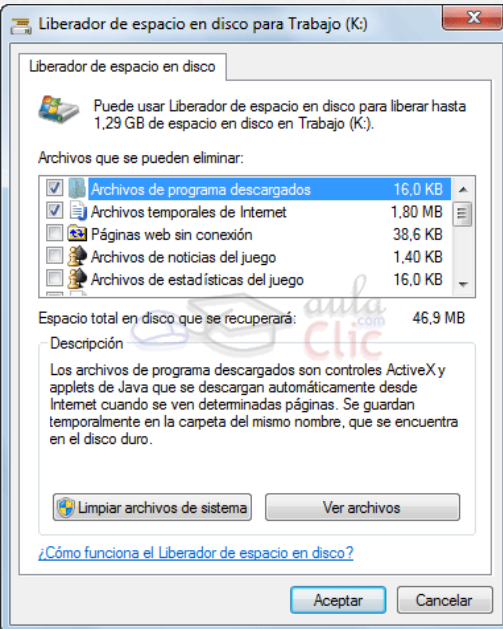

# Copias de seguridad

*O* Una copia de seguridad evita que podamos perder nuestros archivos de forma accidental, o por daños en la partición en que se encuentran. Pero la copia de seguridad no es una especie de archivo comprimido de nuestros archivos, sino que Windows puede ir actualizándola con archivos nuevos o actualizando los existentes.

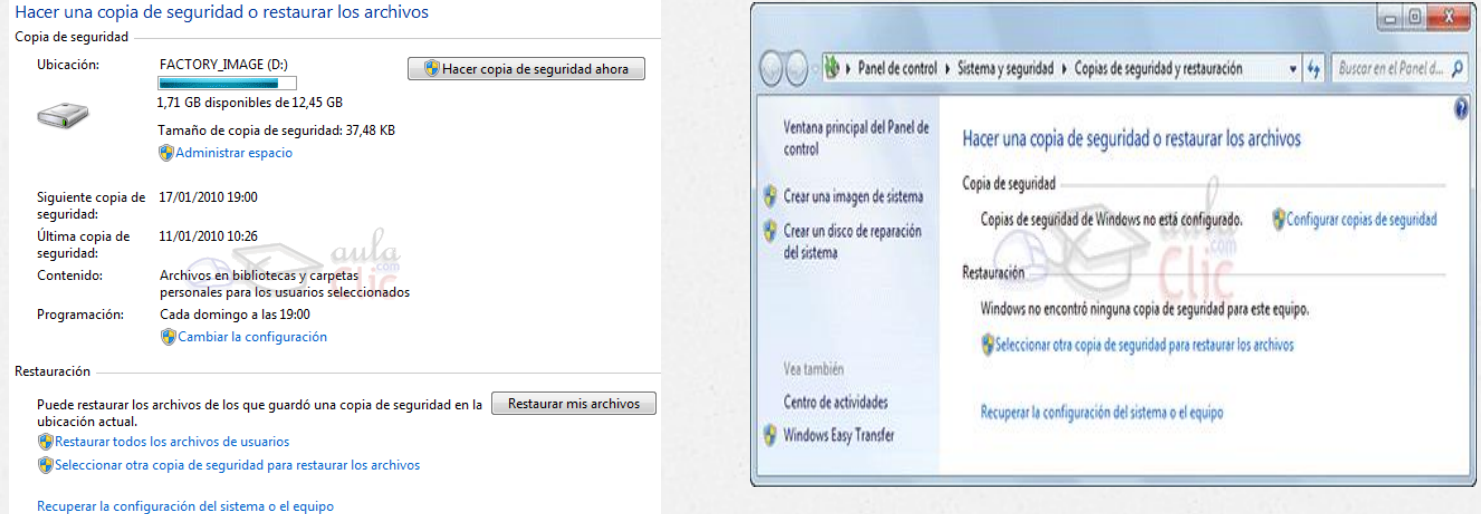

# Programador de tareas

*O* El Programador de tareas, una herramienta que nos permite que en un determinado momento se ejecute una aplicación, muestre un mensaje o mande un correo electrónico.

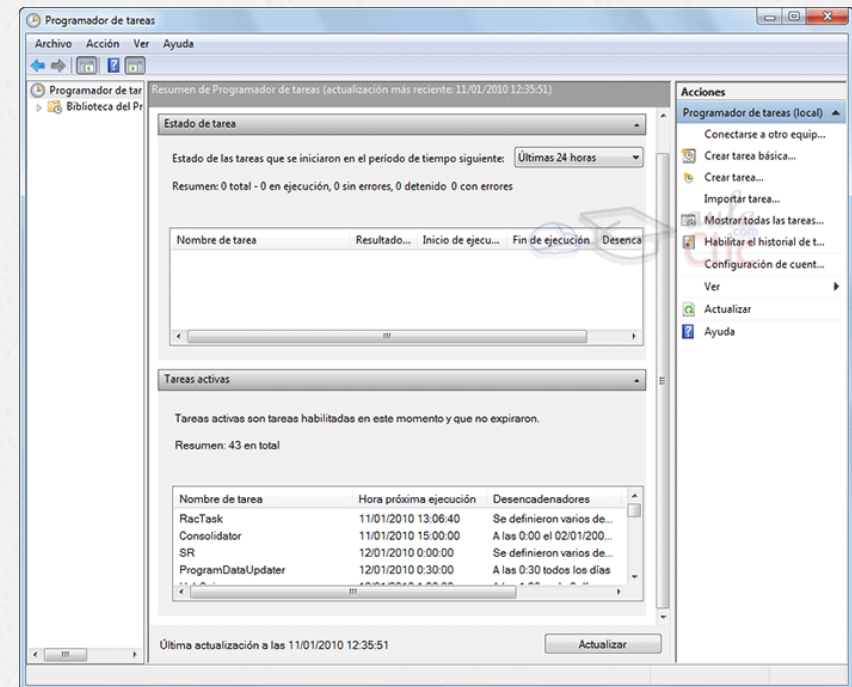

## Mapa de caracteres y editor de caracteres privados

*O* El mapa de caracteres es útil para insertar símbolos especiales que no tenemos en el teclado. Para acceder a esta herramienta tendrás que desplegar el menú Inicio > Todos los programas > Accesorios >Herramientas del sistema > Mapa de caracteres

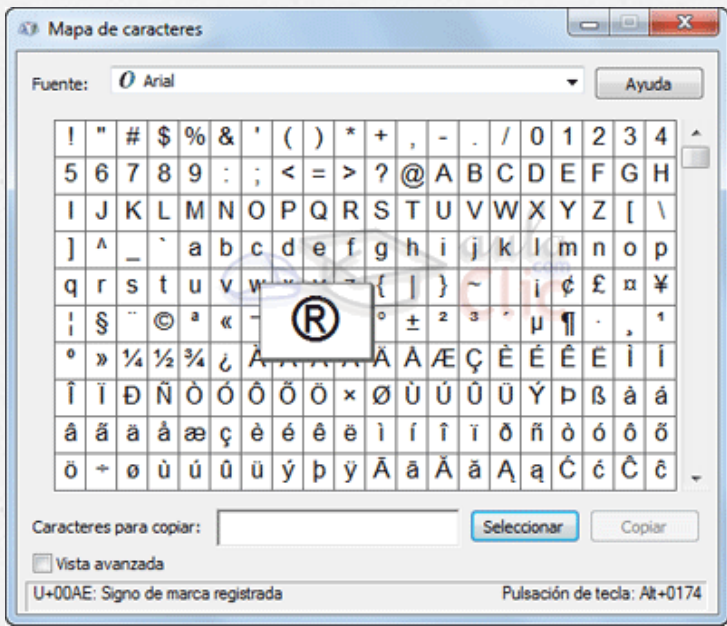

# Easy Transfer

*O* Windows Easy Transfer es una herramienta que nos permite copiar la información de nuestro usuario de un equipo antiguo (con Windows XP, Vista o 7) a un nuevo equipo con Windows 7. Se copiarán tanto archivos como nuestra configuración en determinados programas, correos electrónicos, favoritos, etc.

#### Windows Easy Transfer

¿Qué desea usar para transferir elementos al nuevo equipo?

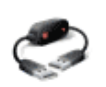

Un cable de Easy Transfer Ya tengo un cable de Easy Transfer para transferir archivos de un equipo a otro.

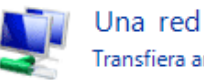

Transfiera archivos de un equipo a otro mediante una conexión de red.

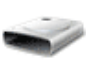

Un disco duro externo o una unidad flash USB Cree un archivo de Easy Transfer. Elija esta opción si usa Windows Easy Transfer para actualizar este equpo a Windows 7.

Ayudarme a elegir

## El administrador de tareas

*O* El Administrador de tareas de Windows, es una herramienta que nos permite gestionar las tareas del sistema. Por ejemplo, podremos finalizar una tarea o iniciar una nueva.

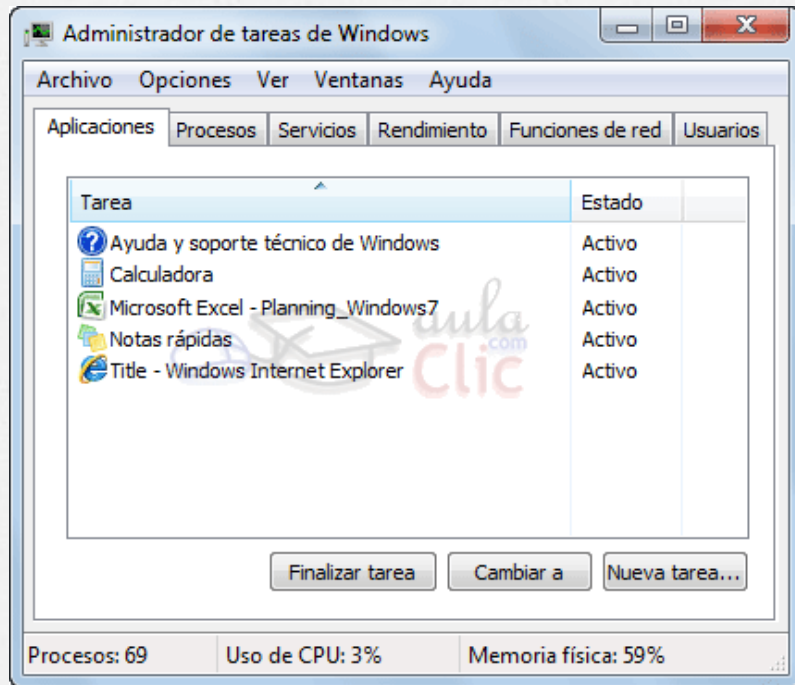

# Gracias Por Su Atención

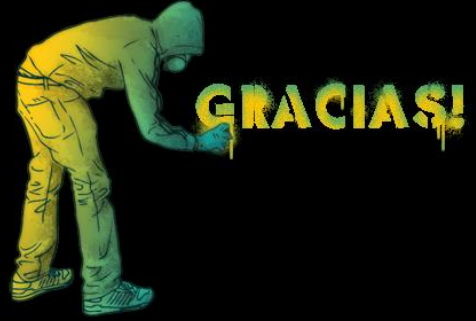